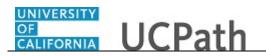

Use this task to add direct deposit information in UCPath.

## **Dashboard Navigation:**

Income and Taxes > **Direct Deposit**  *or*  **Menu Navigation:** Employee Actions > Income and Taxes > **Direct Deposit** 

You can add/update your direct deposit only once per day. This means you can click the **Submit Changes** button only once per day. Make all direct deposit changes, deletions and additions before you save.

**Note:** This example uses sample images as seen on a computer. Sample images appear differently on a tablet or smartphone, but the steps remain the same.

| Laura Engman                           |                                                                            | Search | Q 😡 Bookmark 🕞 Log out 🔺 |
|----------------------------------------|----------------------------------------------------------------------------|--------|--------------------------|
| Primary Title:<br>PROJECT POLICY ANL 3 |                                                                            |        |                          |
| Employee ID:<br>10000152               |                                                                            |        | Ask UCPath Center        |
| Service Date:<br>07/01/2014            | SECURITY QUESTION                                                          |        |                          |
| Peo Per Direct Deposit                 | Please confirm your identity by answering the following security question. |        |                          |
| Wo Lea View Paycheck                   | Who is your childhood best friend?                                         |        |                          |
| Boo Hea View Pay Record vi             |                                                                            |        |                          |
| Emp Inco CA State W-4 (DE-4)           |                                                                            |        |                          |
| Fori Ret Federal Withholdi             | Submit                                                                     |        |                          |
| Qui Sec Enroll to receive o            |                                                                            |        |                          |
| Hel View Online W-2/                   |                                                                            |        |                          |
| Verification of Em                     |                                                                            |        |                          |
|                                        |                                                                            |        |                          |
|                                        |                                                                            |        |                          |
| 🥏 Edit profile                         |                                                                            |        | Help                     |
| 😥 Log out                              |                                                                            |        | €,100% -                 |

| Step | Action                                                                                                    |
|------|----------------------------------------------------------------------------------------------------|
| 1.   | Before you change your direct deposit information, you must validate your identity.<br>UCPath randomly displays one of the security questions set up on your profile.                                                                                                    |
|      | For this example click in the Who is your childhood best friend? field.                                                                                                    |
| 2.   | Enter the desired information into the <b>Security Question</b> field.<br>For this example, enter <b>Molly</b> .                                                                                                    |
| 3.   | If you answer the question correctly, UCPath displays the next page.<br>If you answer incorrectly, an error message appears. You have three attempts to<br>answer this question correctly. After three incorrect answers, UCPath displays the<br><b>Security Questions Setup</b> page. You must provide your date of birth and the last<br>four digits of your Social Security number to validate your identity and then<br>update your security questions and answers. |

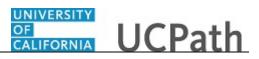

| our answer appears as a series of dots. |
|-----------------------------------------|
| lick the <b>Submit</b> button.          |
| Submit                                  |
|                                         |

| per                                                                                                    |                                                                                                    |
|----------------------------------------------------------------------------------------------------|----------------------------------------------------------------------------------------------------|
|                                                                                                    |                                                                                                    |
| DIRECT DEPOSIT                                                                                                    |                                                                                                    |
| <ul> <li>Changes (add/redit/delete) to your Direct Deposit information can only be submitted once per day. Changes are considered submitted when<br/>the Submit Changes button is clicked.</li> <li>A maximum of three bank accounts can be entered for Direct Deposit.</li> <li>Changes may take up to two weeks to become effective. Due to the timing of payroll processing, changes may not be reflected on your next<br/>paycheck.</li> </ul> |                                                                                                    |
| You have not added any accounts.                                                                                                    |                                                                                                    |
| Add Account Save And Continue                                                                                                    |                                                                                                    |
| Help                                                                                                    | )                                                                                                    |
|                                                                                                    | Eura Engena 9. Anages (add/eddit/delete) to your Direct Deposit Information can only be submitted once per day. Changes are considered submitted when the submit Changes button is clicked. 9. A maximum of three bank accounts can be entered for Direct Deposit. 1. Anages may take up to two weeks to become effective. Due to the timing of payroli processing, changes may not be reflected on your next paycheck. You have not added any accounts. Maximum Changes button is clicked. Maximum Changes button is clicked. You have not added any accounts. Maximum Changes button is clicked. Maximum Changes button is clicked. You have not added any accounts. Maximum Changes button is clicked. Maximum Changes button is clicked. You have not added any accounts. Maximum Changes button is clicked. Maximum Changes button is clicked. You have not added any accounts. Maximum Changes button is clicked. You have not added any accounts. Maximum Changes button is clicked. Maximum Changes button is clicked. You have not added any accounts. Maximum Changes button is clicked. You have not added any accounts. You have not added any accounts. |

| Step | Action                                                                                                    |
|------|----------------------------------------------------------------------------------------------------|
| 5.   | The <b>Direct Deposit</b> page displays all of your direct deposits.                                                                                      |
|      | In this example, add a savings and a checking account.                                                                                                    |
| 6.   | <b>Note:</b> You can add/update your direct deposit only once per day. This means you can click the final <b>Submit Changes</b> button only once per day. |
|      | Make sure you do all direct deposit changes, deletions and additions before you click <b>Submit Changes</b> .                                             |
| 7.   | Click the Add Account button.                                                                                                    |
|      | Add Account                                                                                                    |

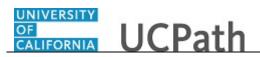

| Laura Engman                                                       | CI CI CI CI CI CI CI CI CI CI CI CI CI C | Q 🔋 Bookmark 😝 Log out 🔨 |
|--------------------------------------------------------------------|------------------------------------------|--------------------------|
| Primary Title:<br>PROJECT POLICY ANL 3<br>Employee ID:<br>10000152 |                                          | Ack UCPath Center        |
| Service Date:<br>07/01/2014                                        | ADD DIRECT DEPOSIT                       |                          |
| Peo Per Direct Deposit Wo Lea View Paycheck                        | Banking Information<br>Routing Number*   |                          |
| Boc Hea View Pay Record vi<br>Emi Inco CA State W-4 (DE-4)         | Account Type*                            | ٩                        |
| For Ret Federal Withholdi Qui Sec Enroll to receive o              | Checking                                 | کې<br>Savings            |
| Hel View Online W-2/<br>Verification of Em                         | Account Number*                          |                          |
|                                                                    | Retype Account Number*                   |                          |
| <ul> <li>Edit profile</li> <li>Log out</li> </ul>                  | Example Check > Deposit Information      | Нер                      |

| Step | Action                                                                                                    |
|------|----------------------------------------------------------------------------------------------------|
| 8.   | Click the scroll bar.                                                                                                    |
| 9.   | Expand the Example Check section to see how routing and account information appear on a check. Click Example Check. Example Check > |

| Laura Eng<br>Primary Title:<br>PROJECT PO |                     | Banking Information<br>Routing Number*                                                                                                    | a.      | ~    |
|-------------------------------------------|---------------------|----------------------------------------------------------------------------------------------------|---------|------|
| Employee ID:<br>10000152                  |                     | Account Type*                                                                                                    |         |      |
| Service Date:<br>07/01/2014               |                     |                                                                                                    | ŝ       |      |
| Das < E <                                 | Income and Taxes    | Checking                                                                                                    | Savings |      |
| Peo Per: C                                | Direct Deposit      | Account Number*                                                                                                    |         |      |
| Wo Lea V                                  | /iew Paycheck       | Account Humber                                                                                                    |         |      |
| Boc Hea <b>V</b>                          | View Pay Record vi  | Retype Account Number*                                                                                                    |         |      |
| Emp Inco (                                | CA State W-4 (DE-4) | Retype Account Number                                                                                                    |         |      |
| Fori Ret F                                | ederal Withholdi    | Example Check ~                                                                                                    |         |      |
| Qui Sec E                                 | Enroll to receive o | Example Check V<br>9999                                                                                                    |         |      |
| Hel                                       | /iew Online W-2/    |                                                                                                    |         |      |
| N                                         | Verification of Em  | **************************************                                                                                                    |         |      |
|                                           |                     | <ol> <li>The first group of digits along the bottom of the check is the routing number.</li> <li>The second group of digits along the bottom of the check is the account number.</li> </ol> |         |      |
| 🥏 Edit profile                            | e                   | <ol><li>The second group or digits along the Dottom of the check is the account number.</li></ol>                                                                                           |         | Help |
| 😥 Log out                                 |                     | Deposit Information                                                                                                    |         | ~    |

| Step | Action                                                                                                  |
|------|----------------------------------------------------------------------------------------------------|
| 10.  | After reviewing the example, click <b>Example Check</b> to collapse the section.          Example Check |

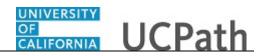

| Laura Engman<br>Primary Title:<br>PROJECT POLICY ANL 3<br>Employee ID:<br>10000152                                                                                                    | Banking Information<br>Routing Number*<br>Account Type* |                      | c            |      |
|----------------------------------------------------------------------------------------------------|---------------------------------------------------------|----------------------|--------------|------|
| Service Date:<br>07/01/2014                                                                                                    | Checking                                                |                      | د<br>Savings |      |
| Peo         Direct Deposit           Wo         Lea         View Paycheck           Boc         Hei         View Pay Record vi           Emi         Inci         CA State W-4 (DE-4) | Account Number*<br>Retype Account Number*               |                      |              |      |
| Fori Ret Federal Withhold<br>Qui Sec Enroll to receive o<br>Hel View Online W-2/                                                                                                    | Example Check ><br>Deposit Information<br>Deposit Type* |                      |              |      |
| Verification of Em                                                                                                    | Amount                                                  | C Balance of Net Pay | %<br>Percent |      |
| <ul> <li>Edit profile</li> <li>Log out</li> </ul>                                                                                                    | e.g. 1, 2, 3<br>Example: 1 = Deposited First            |                      |              | Help |

| Step | Action                                         |
|------|------------------------------------------------|
| 11.  | Click the <b>Routing Number Lookup</b> button. |
|      | Q                                              |

| Laura Engman                                                                                                    |                                                                                                    | ^ |
|----------------------------------------------------------------------------------------------------|----------------------------------------------------------------------------------------------------|---|
| Primary Title:<br>PROJECT POLICY ANL 3<br>Employee ID:<br>10000152<br>Service Date:<br>07/01/2014<br>Das < E < Income an                                                                                                    | LOOK UP ROUTING NUMBER<br>SEARCH BY:<br>Bank ID  begins with Advanced Lookup  Advanced Lookup                                                                                                    |   |
| Peo Per: Direct Depos                                                                                                    | LOOK OP                                                                                                    |   |
| Wo         Lea         View Paycher           Boc         Her         View Pay Rec           Emm         Incc         CA State W-4           For         Ret         Federal With           Qui         Sec         Enroll to rece           Hel         View Online | cord vi     BANK ID       4 (DE-4)     Oll000015       holdi.     Bank Name: FEDERAL RESERVE BANK<br>Address Line I: 1000 PEACHTREE ST N.E.<br>City: ATUNTA<br>State: GA       W-2/_     Postal code: 30309 |   |
| Verification of Edit profile B Log out                                                                                                    | EANK ID  Of Em  Bank Name: STATE STREET BANK AND TRUST COMPANY Address Line 1; JAE2NW Cligs: N. QUINCY State: MA Postal Code: 02171  Help                                                                   | ) |

| Step | Action                                                                                                   |
|------|----------------------------------------------------------------------------------------------------|
| 12.  | Click in the <b>begins with</b> field.                                                                   |
| 13.  | Enter the desired information into the <b>begins with</b> field. For this example, enter <b>121042</b> . |

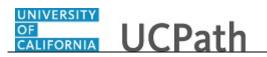

| Step | Action                           |
|------|----------------------------------|
| 14.  | Click the <b>Look Up</b> button. |
|      | Look Up                          |
| 15.  | Click the scroll bar.            |

| Laı                     | ura E                                | ngman               |                                                                                                    | ^    |
|-------------------------|--------------------------------------|---------------------|----------------------------------------------------------------------------------------------------|------|
| Prima                   | ary Title                            | E<br>POLICY ANL 3   | BANKID<br>121042222                                                                                                    |      |
| Emplo<br>1000<br>Servio | oyee ID<br>00152<br>ce Date<br>01/20 |                     | Address Line 1: 8015 CANAL ST<br>City: CHICAGO<br>State: IL<br>Postal Code: 60607                                        |      |
| Das                     | < E                                  | < Income and Taxes  |                                                                                                    |      |
| Peo                     | Per                                  | Direct Deposit      | BANKID                                                                                                    |      |
| Wo                      | Lea                                  | View Paycheck       | 121042484                                                                                                    |      |
| Boc                     | Hea                                  | View Pay Record vi  | Bank Name: PACIFIC COAST BANKERS BANK Address Line 1: 1676 N CALIFORNIA BLVD SUITE 300                                   |      |
| Emp                     | Inco                                 | CA State W-4 (DE-4) | City: WALNUT CREEK<br>State: CA<br>Postal Code: 94596                                                                    |      |
| For                     | Ret                                  | Federal Withholdi   |                                                                                                    |      |
| Qui                     | Sec                                  | Enroll to receive o | BANK ID                                                                                                    |      |
| Hel                     |                                      | View Online W-2/    | 121042882                                                                                                    |      |
|                         |                                      | Verification of Em  | Bank Name: WELLS FARGO BANK NA<br>Address Line 1: MAC (N930-041<br>City: MINNEA-POLIS<br>State: MN<br>Postal Code: 55479 |      |
| 0 E                     | dit pro                              | ofile               |                                                                                                    | Help |
| 🔁 L                     | .og ou                               | t                   |                                                                                                    |      |

| Step | Action                                |  |
|------|---------------------------------------|--|
| 16.  | Click the <b>Bank ID number</b> link. |  |
|      | 121042882                             |  |

| Laura Engman                           |                                        |                    |               |      | ^ |
|----------------------------------------|----------------------------------------|--------------------|---------------|------|---|
| Primary Title:<br>PROJECT POLICY ANL 3 | ADD DIRECT DEPOS                       | IT                 |               |      |   |
| Employee ID:<br>10000152               |                                        |                    |               |      |   |
| Service Date:<br>07/01/2014            | Banking Information<br>Routing Number* |                    |               |      |   |
| Das < E < Income and Taxes             | 121042882                              |                    | ٩             |      |   |
| Peo Per: Direct Deposit                | Account Type*                          |                    |               |      |   |
| Wo Lea View Paycheck                   |                                        |                    | -0            |      |   |
| Boc Hea View Pay Record vi             | Checking Savings                       |                    | Savings       |      |   |
| Emj Inco CA State W-4 (DE-4)           | Checking                               |                    | Savings       |      |   |
| For Ret Federal Withholdi              | Account Number*                        |                    |               |      |   |
| Qui Sec Enroll to receive o            |                                        |                    |               |      |   |
| Hel View Online W-2/                   | Retype Account Number*                 |                    |               |      |   |
| Verification of Em                     |                                        |                    |               |      |   |
|                                        | Example Check >                        |                    |               |      |   |
|                                        | Deposit Information                    |                    |               |      |   |
| 🧭 Edit profile                         | (\$)                                   | Q                  | %             | Help |   |
| 🕒 Log out                              | Amount                                 | Balance of Net Pay | 70<br>Percent |      | ~ |

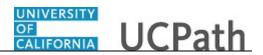

| Step | Action                                                                                             |
|------|----------------------------------------------------------------------------------------------------|
| 17.  | Select the account type.                                                                           |
|      | For this example, click the <b>Savings</b> button.                                                 |
|      | ŝ                                                                                                  |
|      | Savings                                                                                            |
|      |                                                                                                    |
| 18.  | Click in the Account Number field.                                                                 |
| 19.  | Enter the desired information into the Account Number field.<br>For this example, enter 140522579. |
| 20.  | Click in the <b>Retype Account Number</b> field.                                                   |
| 21.  | Enter the desired information into the <b>Retype Account Number</b> field.                         |
|      | For this example, enter 140522579.                                                                 |
| 22.  | Click the scroll bar.                                                                              |

| Laura Engman<br>Primary Title: | Checking                     |                    | Savings ⊘                              | ^           |
|--------------------------------|------------------------------|--------------------|----------------------------------------|-------------|
| PROJECT POLICY ANL 3           | Account Number*              |                    |                                        |             |
| Employee ID:<br>10000152       | 140522579                    |                    |                                        |             |
| Service Date:<br>07/01/2014    | Retype Account Number*       |                    |                                        |             |
| Das 🤄 E < Income and Taxes     | 140522579                    |                    | ×                                      |             |
| Peo Per: Direct Deposit        | Example Check >              |                    |                                        |             |
| Wo Lea View Paycheck           | Deposit Information          |                    |                                        |             |
| Boc Hea View Pay Record vi     | Deposit Type*                |                    |                                        |             |
| Emp Inco CA State W-4 (DE-4)   | \$                           |                    | %                                      |             |
| Fori Ret Federal Withholdi     | Amount                       | Balance of Net Pay | Percent                                |             |
| Qui Sec Enroll to receive o    | Deposit Order*               |                    |                                        |             |
| Hel View Online W-2/           | e.g. 1, 2, 3                 |                    |                                        |             |
| Verification of Em             | Example: 1 = Deposited First |                    |                                        |             |
|                                |                              |                    | Cancel Save                            |             |
| Edit profile                   |                              |                    |                                        |             |
| E Log out                      |                              |                    | Privacy Statement Terms of Use Univers | ity of Help |

## OF CALIFORNIA UCPath

| Step | Action                                                                                                    |  |
|------|----------------------------------------------------------------------------------------------------|--|
| 23.  | Select one of the following options:                                                                                                    |  |
|      | <b>Amount:</b> Use this option if you want to specify a fixed dollar amount to be deposited to the bank account.                                                                               |  |
|      | <b>Balance of Net Pay:</b> Use this option if you want the remaining net pay amount (after all other deposit types have been distributed) deposited to the bank account.                       |  |
|      | <b>Percent:</b> Use this option if you want to specify a percentage of pay to be deposited to the bank account.                                                                                |  |
|      | For this example, click the <b>Amount</b> button.                                                                                                    |  |
|      | \$                                                                                                    |  |
|      | Amount                                                                                                    |  |
| 24.  | Click in the <b>Amount</b> field.                                                                                                    |  |
| 25.  | Enter the desired information into the <b>Amount</b> field. For this example, enter <b>100.00</b> .                                                                                            |  |
| 26.  | The <b>Deposit Order</b> field indicates the order in which pay is distributed to bank accounts when you have multiple direct deposit accounts. The lower the number, the higher the priority. |  |
|      | Click in the <b>Deposit Order</b> field.                                                                                                    |  |
| 27.  | Enter the desired information into the <b>Deposit Order</b> field.                                                                                                    |  |
|      | In this case, you want \$100.00 distributed to the savings account before the <b>Balance of Net Pay</b> is distributed to the checking account.                                                |  |
|      | For this example, enter <b>1</b> .                                                                                                    |  |
| 28.  | Click the <b>Save</b> button.                                                                                                    |  |
|      |                                                                                                    |  |

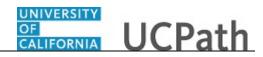

| Laura Engman                           |                                                                                                    |
|----------------------------------------|----------------------------------------------------------------------------------------------------|
| Primary Title:<br>PROJECT POLICY ANL 3 | DIRECT DEPOSIT                                                                                                    |
| Employee ID:<br>10000152               | Laura Engman                                                                                                    |
| Service Date:<br>07/01/2014            | Changes (add/edit/delete) to your Direct Deposit information can only be submitted once per day. Changes are considered submitted when the Submit Changes button is clicked.     A maximum of three back accounts can be entered for Direct Deposit. |
| Das < E < Income                       |                                                                                                    |
| Peo Per: Direct Dep                    | sit                                                                                                    |
| Wo Lea View Paych                      | sck                                                                                                    |
| Boo Hea View Pay R                     | cord vi Č Savings                                                                                                    |
| Emp Inco CA State W                    | 4 (DE-4) Amount: \$100.00 of Pay<br>Routing Number: 121042882 Account Number: 140522579 Deposited First                                                                                                    |
| Fori Ret Federal Wit                   | holdi Edit Delete                                                                                                    |
| Qui Sec Enroll to re-                  | eive o                                                                                                    |
| Hel View Onlin                         | W-2/ O Your deposit percentages must total 100%, or if your percentages total less than 100%, you must include one account with deposit type 'Balance of Net Pay.                                                                                    |
| Verification                           | of Em                                                                                                    |
|                                        | Add Account Save And Continue                                                                                                    |
|                                        |                                                                                                    |
| 🥏 Edit profile                         | Help                                                                                                    |
| 😥 Log out                              | Privacy Statement Terms of Use University of                                                                                                    |

| Step | Action                                                 |
|------|--------------------------------------------------------|
| 29.  | To add a second account, click the Add Account button. |
|      | Add Account                                            |

| Laura Engman                           |                        |                           |              | >           |
|----------------------------------------|------------------------|---------------------------|--------------|-------------|
| Primary Title:<br>PROJECT POLICY ANL 3 | ADD DIRECT DEPOS       | ІТ                        |              |             |
| Employee ID:<br>10000152               |                        |                           |              |             |
| Service Date:<br>07/01/2014            | Banking Information    |                           |              |             |
| Das < E < Income and Taxes             |                        |                           | Q            |             |
| Peo Per: Direct Deposit                | Account Type*          |                           |              |             |
| Wo Lea View Paycheck                   |                        |                           | 0            |             |
| Boc Hea View Pay Record vi             | Checking               |                           | Savings      |             |
| Emp Inco CA State W-4 (DE-4)           | Checking               |                           | Javings      |             |
| Fori Ret Federal Withholdi             | Account Number*        |                           |              |             |
| Qui Sec Enroll to receive o            |                        |                           |              |             |
| Hel View Online W-2/                   | Retype Account Number* |                           |              |             |
| Verification of Em                     |                        |                           |              |             |
|                                        | Example Check >        |                           |              |             |
|                                        | Deposit Information    |                           |              |             |
| 🧭 Edit profile                         | (\$)                   | Q                         | 04           | Help        |
| 😝 Log out                              | Amount                 | E=O<br>Balance of Net Pay | %<br>Percent | <b>•</b> •• |

| Step | Action                                                                                                    |
|------|----------------------------------------------------------------------------------------------------|
| 30.  | Click in the Routing Number field.                                                                             |
| 31.  | Enter the desired information into the <b>Routing Number</b> field. For this example, enter <b>121042882</b> . |

## OF UCPath

| Step | Action                                                                                                    |
|------|----------------------------------------------------------------------------------------------------|
| 32.  | This next account is a checking account.                                                                              |
|      | Click the Checking button.                                                                                            |
|      |                                                                                                    |
| 33.  | Click in the Account Number field.                                                                                    |
| 34.  | Enter the desired information into the <b>Account Number</b> field. For this example, enter <b>392486454</b> .        |
| 35.  | Click in the <b>Retype Account Number</b> field.                                                                      |
| 36.  | Enter the desired information into the <b>Retype Account Number</b> field. For this example, enter <b>392486454</b> . |
| 37.  | Click the scroll bar.                                                                                                 |

| Laura Engman                           | Checking 🥝                   |                    | لمریا<br>Savings                        | ^    |
|----------------------------------------|------------------------------|--------------------|-----------------------------------------|------|
| Primary Title:<br>PROJECT POLICY ANL 3 | Account Number*              |                    |                                         |      |
| Employee ID:<br>10000152               | 392486454                    |                    |                                         |      |
| Service Date:<br>07/01/2014            | Retype Account Number*       |                    |                                         |      |
| Das < E < Income and Taxes             | 392486454                    |                    | ×                                       |      |
| Peo Per: Direct Deposit                | Example Check >              |                    |                                         |      |
| Wo Lea View Paycheck                   | Deposit Information          |                    |                                         |      |
| Boc Hea View Pay Record vi             | Deposit Type*                |                    |                                         |      |
| Emp Inco CA State W-4 (DE-4)           | \$                           |                    | %                                       |      |
| Fori Ret Federal Withholdi             | Amount                       | Balance of Net Pay | Percent                                 |      |
| Qui Sec Enroll to receive o            | Deposit Order*               |                    |                                         |      |
| Hel View Online W-2/                   | e.g. 1, 2, 3                 |                    |                                         |      |
| Verification of Em                     | Example: 1 = Deposited First |                    |                                         |      |
|                                        |                              |                    | Cancel Save                             |      |
|                                        |                              |                    |                                         |      |
| 🧭 Edit profile                         |                              |                    |                                         | Help |
| 🕞 Log out                              |                              |                    | Privacy Statement Terms of Use Universi |      |

| Step | Action                                                            |  |
|------|-------------------------------------------------------------------|--|
| 38.  | Use the <b>Balance of Net Pay</b> option for this second account. |  |
|      | Click the <b>Balance of Net Pay</b> button.                       |  |
|      |                                                                   |  |
|      | Balance of Net Pay                                                |  |

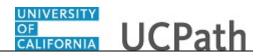

| Laura Engman                           | Checking 6                                             | 2                                             | Savings     | ^        |
|----------------------------------------|--------------------------------------------------------|-----------------------------------------------|-------------|----------|
| Primary Title:<br>PROJECT POLICY ANL 3 |                                                        |                                               | 0-          |          |
| Employee ID:                           | Account Number*                                        |                                               |             |          |
| 10000152                               | 392486454                                              |                                               |             |          |
| Service Date:<br>07/01/2014            | Retype Account Number*                                 |                                               |             |          |
| Das < E < Income and Taxes             | 392486454                                              |                                               |             |          |
| Peo Per: Direct Deposit                | Example Check >                                        |                                               |             |          |
| Wo Lea View Paycheck                   | Deposit Information                                    |                                               |             |          |
| Boc Hea View Pay Record vi             | Deposit Type*                                          |                                               |             |          |
| Emp Inco CA State W-4 (DE-4)           | \$                                                     | <u></u>                                       | %           |          |
| Fori Ret Federal Withholdi             | Amount                                                 | Balance of Net Pay ⊘                          | Percent     |          |
| Qui Sec Enroll to receive o            | Balance of Net Pay account is always deposited last.   |                                               |             | _        |
| Hel View Online W-2/                   | How will my pay be deposited?                          |                                               |             | _        |
| Verification of Em                     | 1 First, \$100.00 of your pay is d                     | deposited into Savings acct: 140522579        |             |          |
|                                        | LAST Next, the balance of your pa<br>(current account) | ay is deposited into Checking acct: 392486454 |             |          |
| Edit profile                           |                                                        |                                               | Cancel Save | Help     |
| 😥 Log out                              |                                                        |                                               |             | <b>v</b> |

| Step | Action                                                                                                    |
|------|----------------------------------------------------------------------------------------------------|
| 39.  | The Deposit Order defaults to LAST when Balance of Net Pay is selected.                                                    |
| 40.  | Click the <b>Save</b> button.                                                                                              |
|      | Save                                                                                                    |
| 41.  | In this example, you added two bank accounts for direct deposit. You can add up to three accounts for your direct deposit. |

| Laura Engman Primary Title: PROJECT POLICY ANL 3                                                                                                    | Changes (adarentizenene) to your Unext Luppost information can only de submitted once per day. Changes are considered submitted when     the Submit Changes buttor is clicked.     A maximum of three bank accounts can be entered for Direct Deposit.     Changes may take up to two weeks to become effective. Due to the timing of payroll processing, changes may not be reflected on your next     paycheck. |
|----------------------------------------------------------------------------------------------------|----------------------------------------------------------------------------------------------------|
| Employee ID:<br>10000152<br>Service Date:<br>07/01/2014                                                                                                    | ج<br>چي Savings                                                                                                    |
| Das     < E     Income and Taxes       Peo     Per     Direct Deposit       Wo     Lea     View Paycheck                                                                                                    | Amount \$100.00 of Pay Routing Number: 121042882 Account Number: 140522579 Deposited First Edit Delete                                                                                                    |
| Boc         Hes         View Pay Record v1           Em         Inco         CA State W-4 (DE-4)           For         Ret         Federal WithholdI           Qui         Sec         Enroll to receive o           Hei         View Online W-2/ | Checking Balance of Net Pay Routing Number: 121042882 Account Number: 392486454 Deposited Second Edit Delete                                                                                                    |
| Verification of Em                                                                                                    | Add Account Save And Continue                                                                                                    |
| <ul> <li>¿ Edit profile</li> <li>(b) Log out</li> </ul>                                                                                                    | Privacy Statement Terms of Use University of                                                                                                    |

| Step | Action                              |  |
|------|-------------------------------------|--|
| 42.  | Click the Save and Continue button. |  |
|      | Save And Continue                   |  |

## OF UCPath

| Laura Engman                                        |                                                                                                    |
|-----------------------------------------------------|----------------------------------------------------------------------------------------------------|
| Primary Title:<br>PROJECT POLICY ANL 3              | DIRECT DEPOSIT                                                                                                    |
| Employee ID:<br>10000152                            | Laura Engman                                                                                                    |
| Service Date:<br>07/01/2014                         | Have you made all the changes you need to make?                                                                                                    |
| Das < E < Income and Taxes                          | The below authorization checkbox and the Submit Changes button must be clicked to submit the changes in the system.     Direct deposit information can be submitted once per day. Changes are considered submitted when the Submit Changes button is clicked.                                                                                                    |
| Peo Per: Direct Deposit                             | Changes may take up to two weeks to become effective. Due to payroll processing deadlines, changes may not reflect on your next paycheck.     If deleting or cancelling direct deposit account(s), a paper check will be mailed to the home address on file in UCPath.     Description of the second second secon |
| Wo Lea View Paycheck                                | Be sure to verify and or update your Home Address in UCPath. Navigation: UCPath online > Employee Actions > Personal Information > Home/Mailing Address                                                                                                    |
| Boc Hea View Pay Record vi                          | I authorize the University of California to initiate credits and/or debits to my account. I acknowledge and confirm that the direct deposit                                                                                                    |
| Emp Inco CA State W-4 (DE-4)                        | information noted above is correct. Debits shall be initiated only to effect appropriate adjustments against a prior credit made for the<br>same pay date. Debit transactions are limited to reductions for University salary overpayments and to respond to mandatory court                                                                                                    |
| Fori Ret Federal Withholdi                          | orders.                                                                                                    |
| Qui Sec Enroll to receive o<br>Hel View Online W-2/ | Cancel Submit Changes                                                                                                    |
| Verification of Em                                  |                                                                                                    |
|                                                     |                                                                                                    |
|                                                     |                                                                                                    |
| 🖉 Edit profile                                      | Help                                                                                                    |
| 🔁 Log out                                           | Privacy Statement Terms of Use University of                                                                                                    |

| Step | Action                                                                                                    |
|------|----------------------------------------------------------------------------------------------------|
| 43.  | Please read the important information on this page carefully before proceeding.                              |
| 44.  | Make sure to do all direct deposit changes, deletions and additions before you click <b>Submit Changes</b> . |
| 45.  | Click the <b>I authorize the University of California</b> option.                                            |
| 46.  | Click the <b>Submit Changes</b> button.           Submit Changes                                             |

| Laura Engman                                                                       |                                                                                                    |
|------------------------------------------------------------------------------------|----------------------------------------------------------------------------------------------------|
| Primary Title:<br>PROJECT POLICY ANL 3                                             | DIRECT DEPOSIT                                                                                                    |
| Employee ID:<br>10000152                                                           | Submit Confirmation                                                                                                    |
| Service Date:<br>07/01/2014                                                        | The Submit was successful. Your direct deposit changes were successfully submitted in UCPath. Account(s) will undergo the validation process with your financial institution.                                                                                                    |
| Das < E < Income and Taxes Peo Per: Direct Deposit                                 | IMPORTANT:                                                                                                    |
| Wo Lea View Paycheck                                                               | Changes may take up to two weeks to become effective. Due to payroll processing deadlines, changes may not reflect on your next paycheck.     If deleting or cancelling direct deposit account(s), a paper check will be mailed to the home address on file in UCBAth.     Be sure to verify and/or update your home Address in UCPAth. Navigation: UCPAth noise address are home address. Potential Information > |
| Boc Hea View Pay Record vi<br>Emi Incc CA State W-4 (DE-4)                         | Home/Mailing Address                                                                                                    |
| Fori Ret Federal Withholdi                                                         | ok .                                                                                                    |
| Qui         Sec         Enroll to receive o           Hel         View Online W-2/ |                                                                                                    |
| Verification of Em                                                                 |                                                                                                    |
|                                                                                    |                                                                                                    |
| 🖉 Edit profile                                                                     | Help                                                                                                    |
| 😝 Log out                                                                          | Privacy Statement Terms of Use University of                                                                                                    |

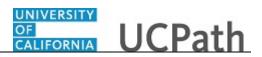

| Step | Action                                                                                                    |
|------|----------------------------------------------------------------------------------------------------|
| 47.  | A confirmation email is sent to your business email and to your personal email (marked as primary), if you have one set up. |
| 48.  | The initial <b>Direct Deposit</b> setup may take up to two weeks to become effective                                        |
| 49.  | Click the <b>OK</b> button.                                                                                                 |

| Laura Engman                           |                                                                                                    |
|----------------------------------------|----------------------------------------------------------------------------------------------------|
| Primary Title:<br>PROJECT POLICY ANL 3 | DIRECT DEPOSIT                                                                                                    |
| Employee ID:<br>10000152               | Laura Engman                                                                                                    |
| Service Date:<br>07/01/2014            | Review, add or update your direct deposit information.                                                                                                 |
| Das < E < Income and Taxes             | Multiple direct deposit changes are not allowed in the same day. As you have already entered a direct deposit change today, please try again tomorrow. |
| Peo Per: Direct Deposit                | Union tow.                                                                                                    |
| Wo Lea View Paycheck                   |                                                                                                    |
| Boc Hea View Pay Record vi             | د <sup>2</sup> ) Savings                                                                                                    |
| Emp Inco CA State W-4 (DE-4)           | Amount: \$100.00 of Pay                                                                                                    |
| Fori Ret Federal Withholdi             | Routing Number: 121042882 Account Number: 140522579 Deposited First                                                                                    |
| Qui Sec Enroll to receive o            |                                                                                                    |
| Hel View Online W-2/                   |                                                                                                    |
| Verification of Em                     | Balance of Net Pay Routing Number: 121042882 Account Number: 392486454 Deposited Second                                                                |
|                                        |                                                                                                    |
|                                        |                                                                                                    |
| 🖉 Edit profile                         |                                                                                                    |
| 🕞 Log out                              | Help                                                                                                    |

| Step | Action                                                                           |
|------|----------------------------------------------------------------------------------|
| 50.  | The <b>Direct Deposit</b> page now reflects the changes you made today.          |
| 51.  | You have added direct deposit information in UCPath online.<br>End of Procedure. |